• Click *Pay Invoices* button

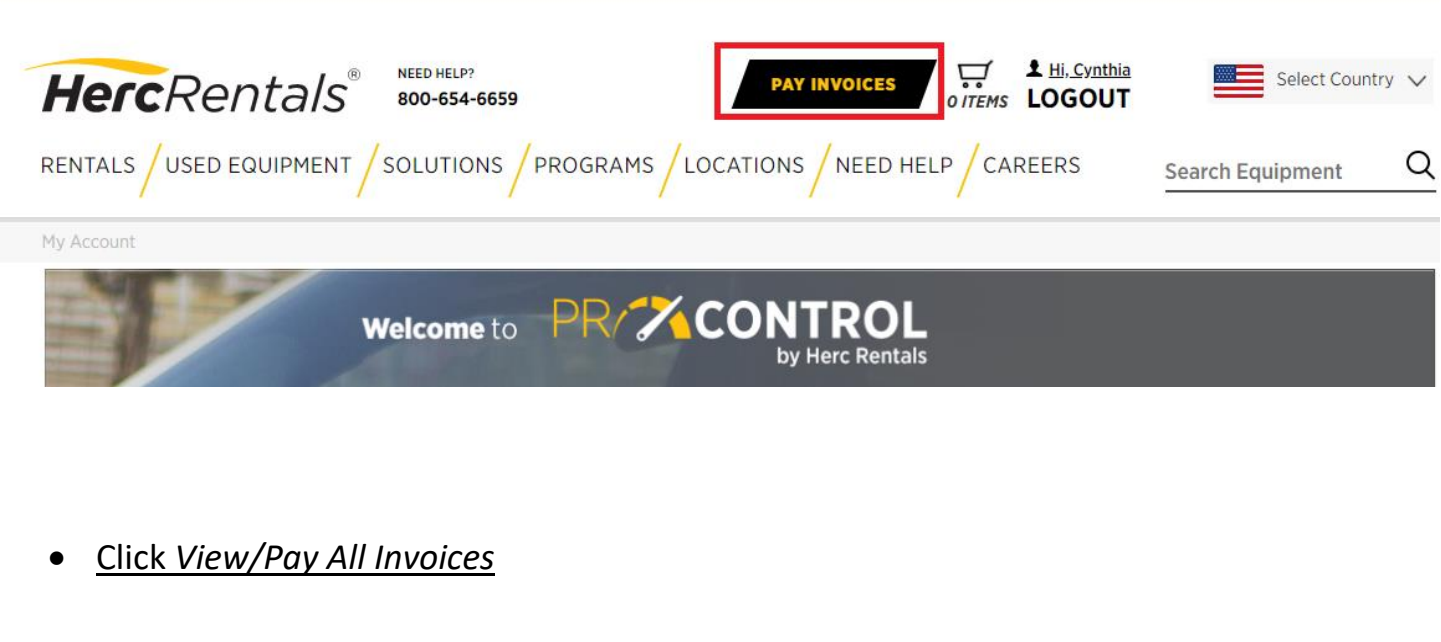

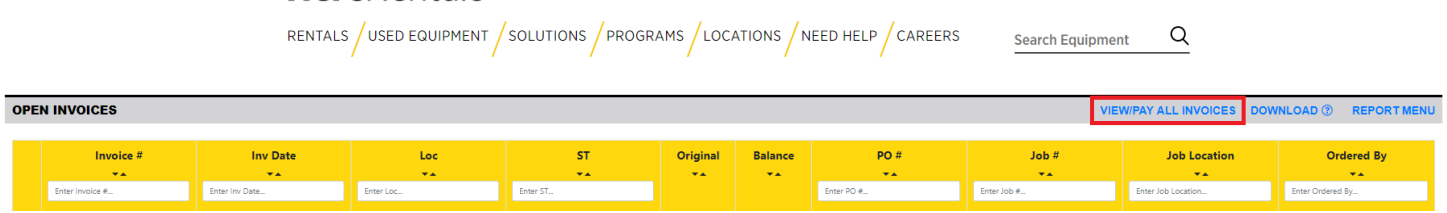

**PAY INVOICES** 

HercRentals NEED HELPY

**E** LE LOGOUT

 $\mathbf{m}$  Select Country  $\sim$ 

## **Click Continue**

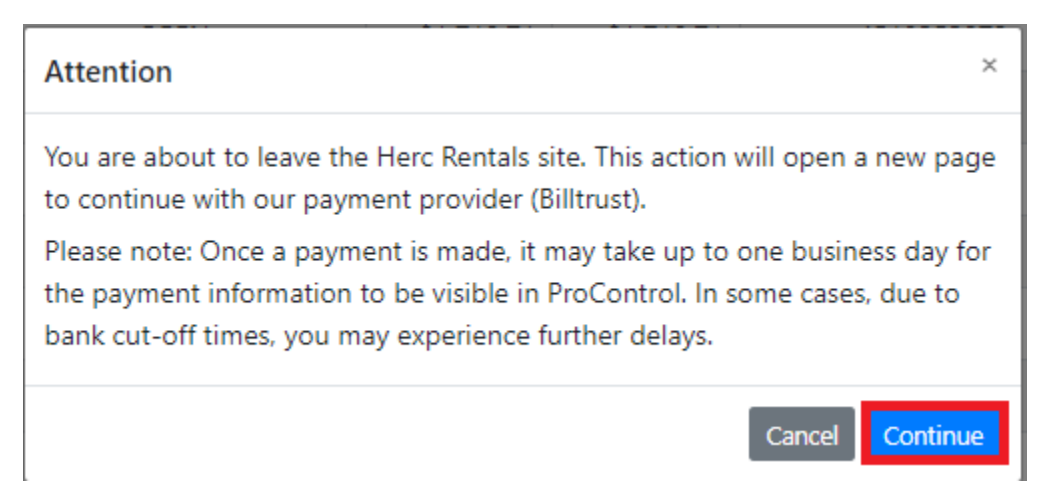

• Add/Save Payment Settings: Credit Card and/or Bank Account (ACH)

## HercRentals"

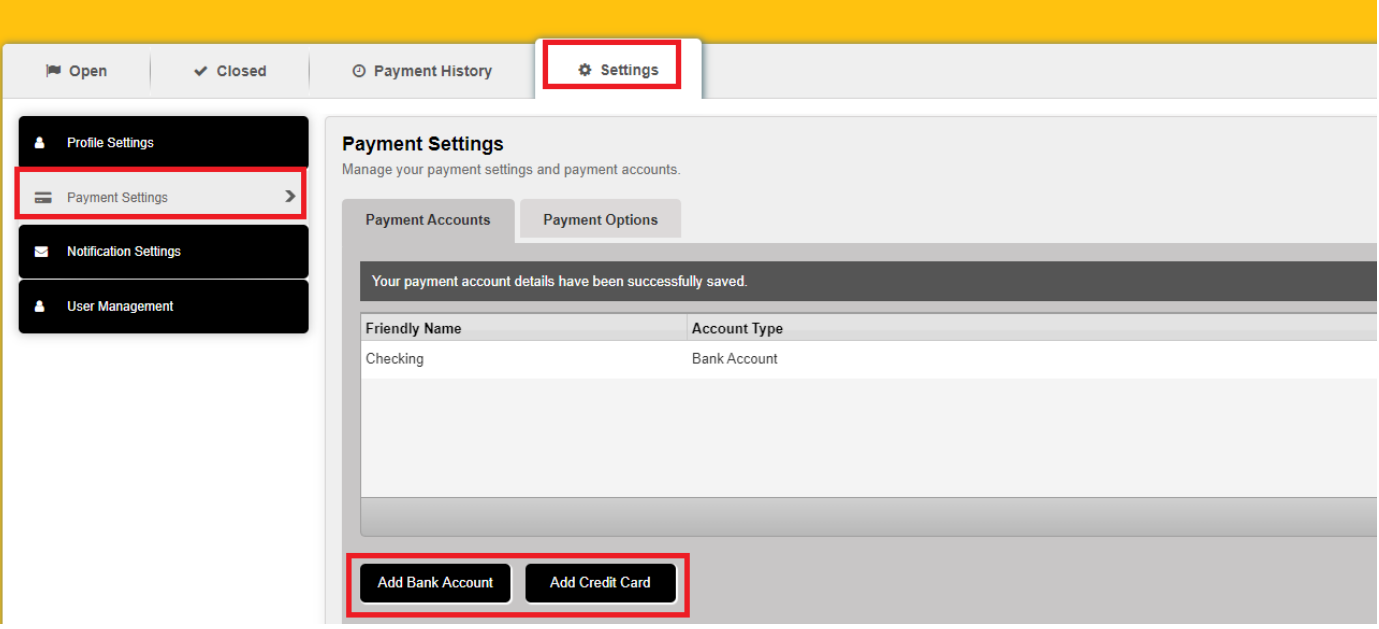

Select Invoices to Pay and Click Pay Invoices button

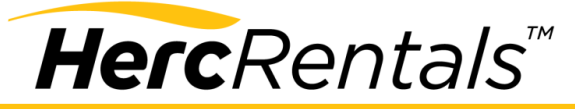

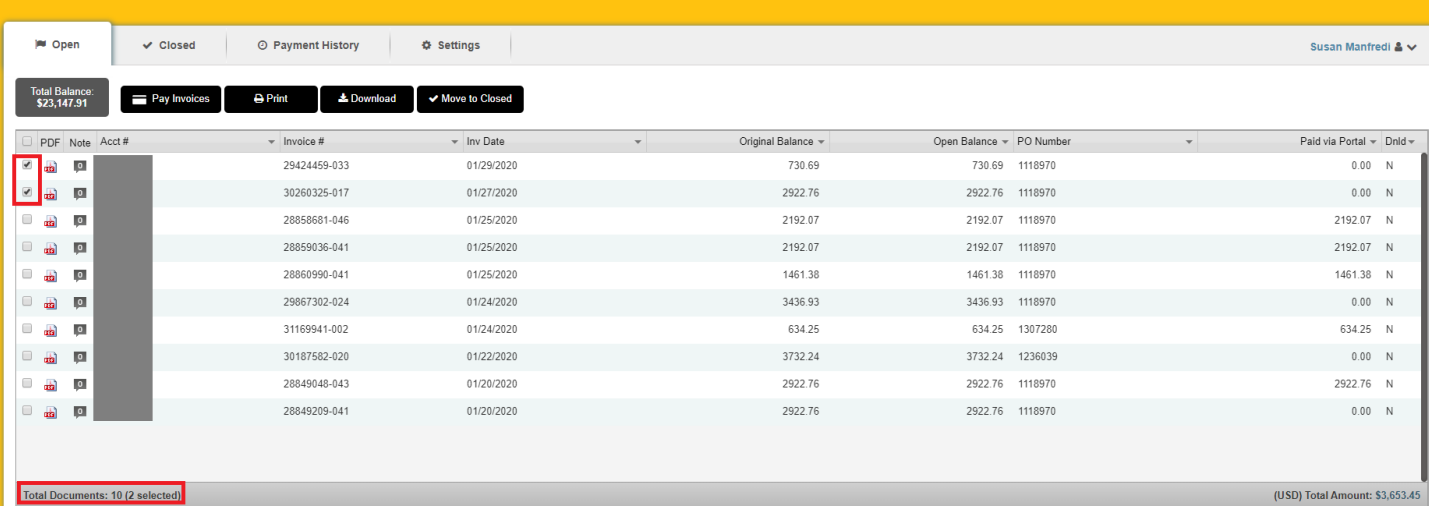